<span id="page-0-0"></span>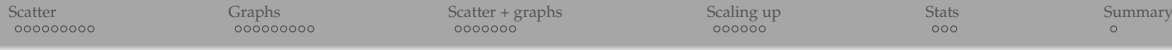

# Text analysis in 3D

ALEX RAZOUMOV alex.razoumov@westdri.ca

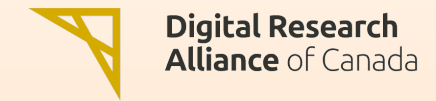

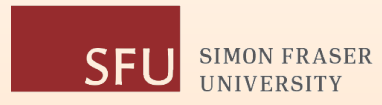

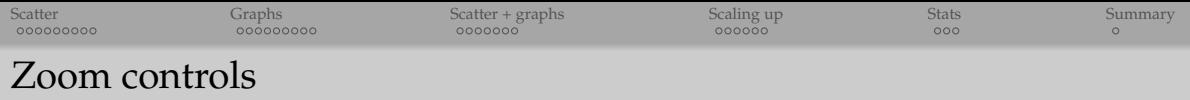

- Please mute your microphone and camera unless you have a question
- To ask questions at any time, type in Chat, or Unmute to ask via audio  $\bullet$ please address chat questions to "Everyone" (not direct chat!)
- Raise your hand in Participants

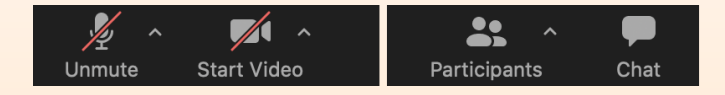

#### Email training@westdri.ca

- Our fall training schedule <https://bit.ly/wg2023b>
	- webinars, online courses, in-person workshops

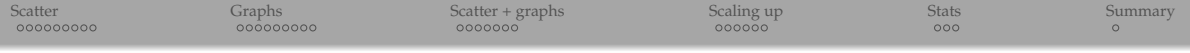

- Some of today's examples come from my DHSI course "3D visualization for the humanities"
- Today's goal is not to present final workflows (they certainly are not!), but to show you some ideas and demos, and you could take it to the next level
	- how to go from texts to 3D graphs
	- how to use open-source scientific visualization packages for visualizing 3D graphs
	- how to scale this up to much larger networks
- In several places in the presentation I leave things as they are, without providing a solution, e.g.
	- finding common words between texts is slow in native Python but we can find a solution if needed (there must be a Python library for that!)
	- there is no pretty+meaningful+fast layout in NetworkX to process networks with millions of nodes, but that does not mean you cannot write your own (and it's easy without a forced layout, e.g. you can put nodes on a grid based on their attributes)

<span id="page-3-0"></span>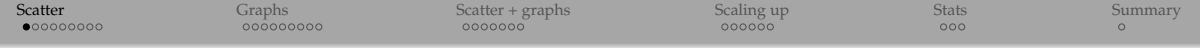

# From texts to 3D scatter plots

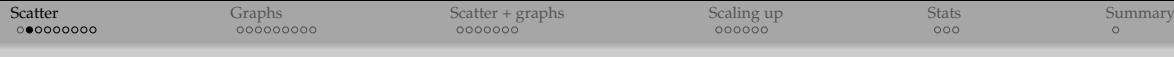

## Semantic mapping

Idea inspired by [this blog post from 2009](http://zzzoot.blogspot.ca/2009/07/project-torngat-building-large-scale.html)

- Analyzed a corpus of 5,733,721 articles from 2,231 research journals (mostly science, technology and medical fields)
- Mapped the position of each journal in the 512-dimensional "semantic space" (more on this later)
- Calculated a  $2231 \times 2231$  distance matrix in 512D
- Used multidimensional scaling to convert this matrix to 2D positions of 2231 points
- Coloured the points by 23 human-created journal categories
- Found excellent correspondence with human-created journal categories

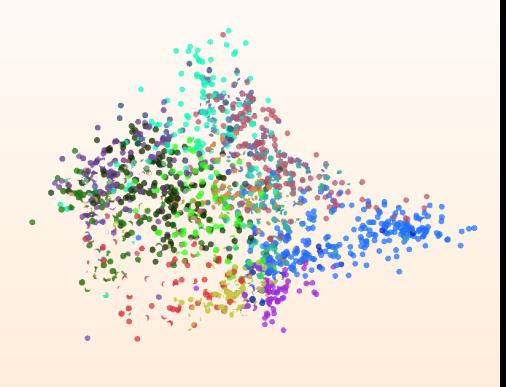

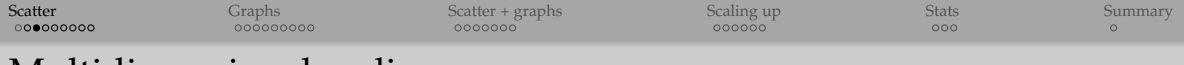

Multidimensional scaling

**Challenge**: given a 24 × 24 table of pairwise distances between 24 cities, reconstruct their relative positions in 2D.

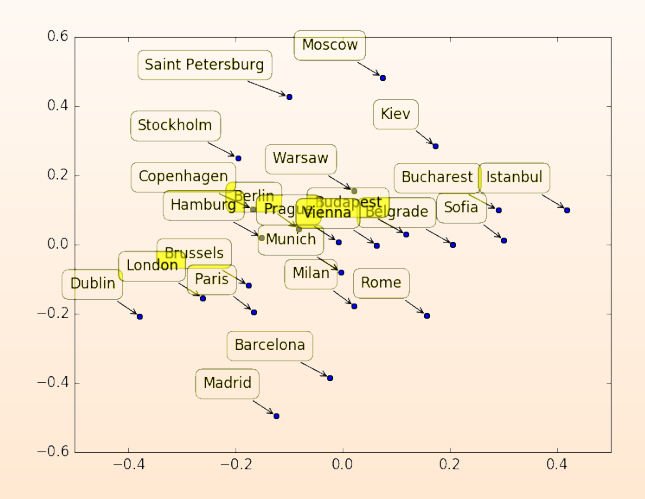

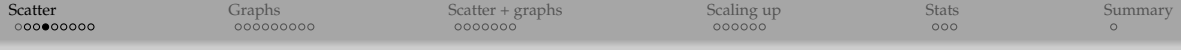

### Semantic analysis of five public-domain texts

- (1) THE TIME MACHINE, by Herbert Wells
- (2) OLIVER TWIST, by Charles Dickens
- (3) ADVENTURES OF HUCKLEBERRY FINN, by Mark Twain
- (4) THE WAR OF THE WORLDS, by Herbert Wells
- (5) GALILIEAN-INVARIANT COSMOLOGICAL HYDRODYNAMICAL SIMULATIONS ON A MOVING MESH, by Volker Springel
- (6) THE BROTHERS KARAMAZOV, by Fyodor Dostoevsky
- We'll analyze dictionaries and relative word frequencies and visualize a distance-based map of these texts in 3D

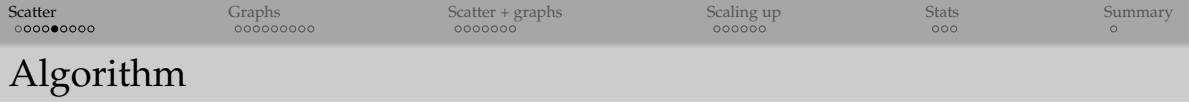

(1) From each text pick up 30 longest paragraphs, ×6 texts ⇒ 180 paragraphs

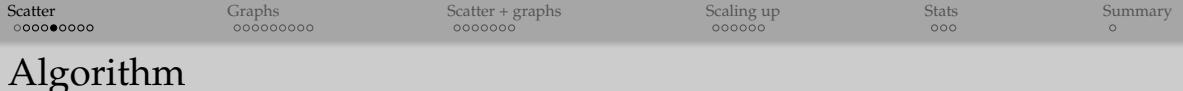

- (1) From each text pick up 30 longest paragraphs,  $\times$ 6 texts  $\Rightarrow$  180 paragraphs
- (2) Convert line breaks and dashes to spaces, remove punctuation
- (3) Remove common words (prepositions, articles, etc)
- (4) Count words across all paragraphs and remove words that appear only once across all texts

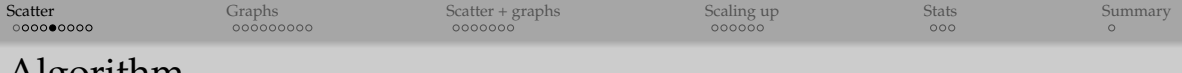

- Algorithm
	- (1) From each text pick up 30 longest paragraphs,  $\times$ 6 texts  $\Rightarrow$  180 paragraphs
	- (2) Convert line breaks and dashes to spaces, remove punctuation
	- (3) Remove common words (prepositions, articles, etc)
	- (4) Count words across all paragraphs and remove words that appear only once across all texts
	- (5) Build a global dictionary (one for all five texts) of words, with  $N_{words}$  words

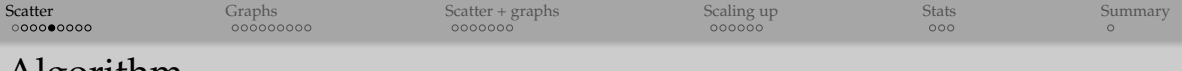

- Algorithm
	- (1) From each text pick up 30 longest paragraphs,  $\times$ 6 texts  $\Rightarrow$  180 paragraphs
	- (2) Convert line breaks and dashes to spaces, remove punctuation
	- (3) Remove common words (prepositions, articles, etc)
	- (4) Count words across all paragraphs and remove words that appear only once across all texts
	- (5) Build a global dictionary (one for all five texts) of words, with  $N_{words}$  words
	- (6) Vectorize each paragraph in the *N<sub>words</sub>*-dimensional space, positioning it according to its word count; for details see <http://radimrehurek.com/gensim/tut1.html>

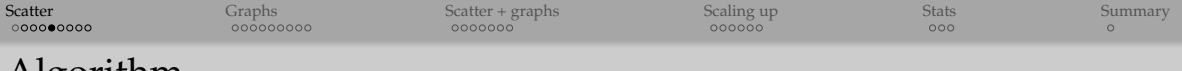

## Algorithm

- (1) From each text pick up 30 longest paragraphs,  $\times$ 6 texts  $\Rightarrow$  180 paragraphs
- (2) Convert line breaks and dashes to spaces, remove punctuation
- (3) Remove common words (prepositions, articles, etc)
- (4) Count words across all paragraphs and remove words that appear only once across all texts
- (5) Build a global dictionary (one for all five texts) of words, with  $N<sub>words</sub>$  words
- (6) Vectorize each paragraph in the *N*words-dimensional space, positioning it according to its word count; for details see <http://radimrehurek.com/gensim/tut1.html>
- Normalize each vector to the number of words in its paragraph, to count relative word frequencies

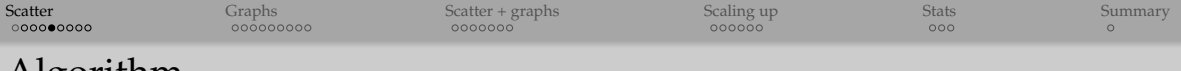

- Algorithm
	- (1) From each text pick up 30 longest paragraphs,  $\times$ 6 texts  $\Rightarrow$  180 paragraphs
	- (2) Convert line breaks and dashes to spaces, remove punctuation
	- (3) Remove common words (prepositions, articles, etc)
	- (4) Count words across all paragraphs and remove words that appear only once across all texts
	- (5) Build a global dictionary (one for all five texts) of words, with  $N_{words}$  words
	- (6) Vectorize each paragraph in the *N*words-dimensional space, positioning it according to its word count; for details see <http://radimrehurek.com/gensim/tut1.html>
	- (7) Normalize each vector to the number of words in its paragraph, to count relative word frequencies
	- (8) Calculate pairwise distances between all paragraphs in the  $N_{words}$ -dimensional space  $\Rightarrow$  180  $\times$  180 matrix of numbers

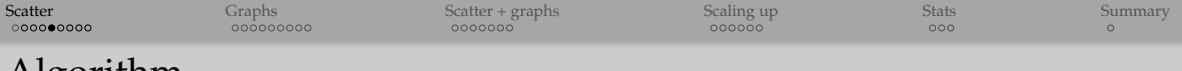

- Algorithm
	- (1) From each text pick up 30 longest paragraphs,  $\times$ 6 texts  $\Rightarrow$  180 paragraphs
	- (2) Convert line breaks and dashes to spaces, remove punctuation
	- (3) Remove common words (prepositions, articles, etc)
	- (4) Count words across all paragraphs and remove words that appear only once across all texts
	- (5) Build a global dictionary (one for all five texts) of words, with  $N_{words}$  words
	- (6) Vectorize each paragraph in the *N*words-dimensional space, positioning it according to its word count; for details see <http://radimrehurek.com/gensim/tut1.html>
	- (7) Normalize each vector to the number of words in its paragraph, to count relative word frequencies
	- (8) Calculate pairwise distances between all paragraphs in the  $N<sub>words</sub>$ -dimensional space  $\Rightarrow$  180  $\times$  180 matrix of numbers
	- (9) Use multidimensional scaling to convert the distance matrix to paragraph positions in 3D, store them as VTK points

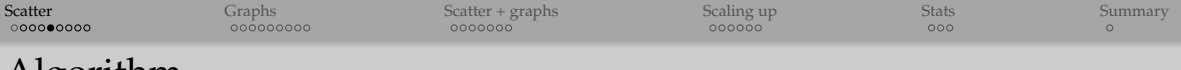

- Algorithm
	- (1) From each text pick up 30 longest paragraphs,  $\times$ 6 texts  $\Rightarrow$  180 paragraphs
	- (2) Convert line breaks and dashes to spaces, remove punctuation
	- (3) Remove common words (prepositions, articles, etc)
	- (4) Count words across all paragraphs and remove words that appear only once across all texts
	- (5) Build a global dictionary (one for all five texts) of words, with  $N_{words}$  words
	- (6) Vectorize each paragraph in the *N*words-dimensional space, positioning it according to its word count; for details see <http://radimrehurek.com/gensim/tut1.html>
	- (7) Normalize each vector to the number of words in its paragraph, to count relative word frequencies
	- (8) Calculate pairwise distances between all paragraphs in the  $N<sub>words</sub>$ -dimensional space  $\Rightarrow$  180  $\times$  180 matrix of numbers
	- (9) Use multidimensional scaling to convert the distance matrix to paragraph positions in 3D, store them as VTK points
- (10) Visualize these points in 3D with ParaView, colouring by the author and sizing by the text per author (two texts for Herbert Wells)

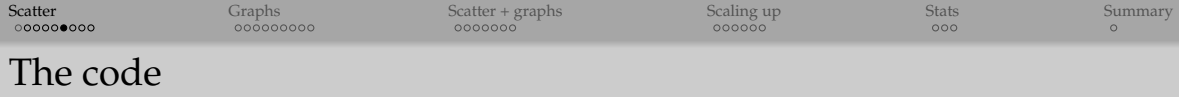

- 1. The entire algorithm is implemented in semanticMapping1.py  $\bullet$  **Example 1** let's take a look at it
	- if working inside a Jupyter notebook, load the code into the current cell with %load semanticMapping1.py and then run it
	- if working in the terminal, use the command python  $-i$  semanticMapping1.py
- 2. Writing into a VTK file with

```
def writeNodesEdges(nodeCoords, scalar = [], name = [], power = [1,1], nodeLabel = [],
                    edges = [], method = 'vtkPolyData', fileout = 'test'):
```
"""

Store points and/or graphs as vtkPolyData or vtkUnstructuredGrid. Required argument:

```
- nodeCoords is an array of node coordinates (nnodes,3)
```
Optional arguments:

- scalar is the list of attributes, each is the list of scalars for all nodes
- name is the list of scalars' names
- power is the scaling list for attributes: 1 for r~scalars, 0.333 for V~scalars
- nodeLabel is a list of node labels
- edges is a list of edges in the format [nodeID1,nodeID2]
- method = 'vtkPolyData' or 'vtkUnstructuredGrid'
- fileout is the output file name (will be given .vtp or .vtu extension)

"""

#### 3. Open texts.vtu in ParaView

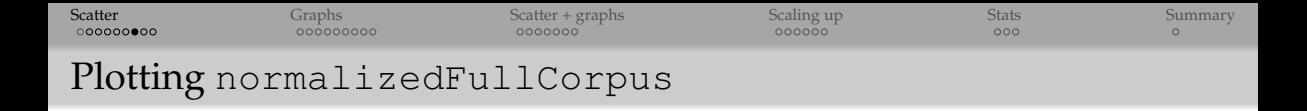

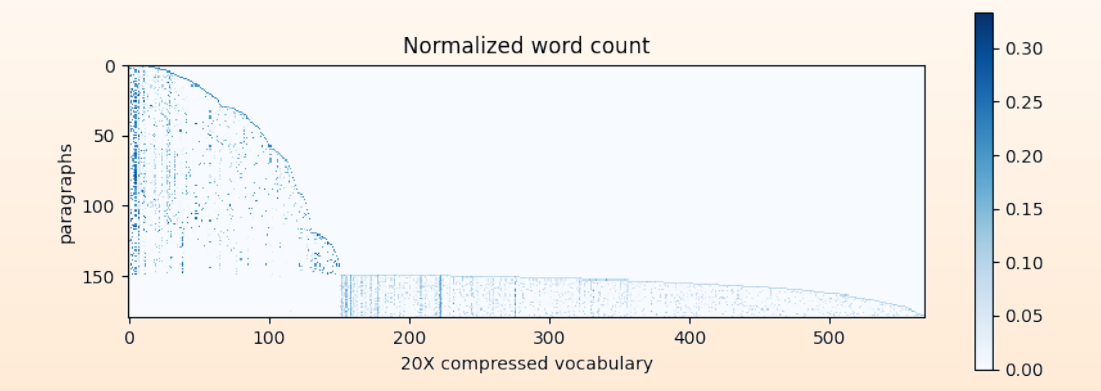

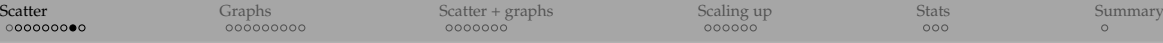

# Viewing results in ParaView

- 1. Colour glyphs by "author"
- 2. Switch from continuous to categorical colours and annotate them, e.g.
	- blue, author=1, Herbert Wells
	- red, author=2, Charles Dickens
	- green, author=3, Mark Twain
	- cyan, author=4, astrophysics
	- yellow, author=5, Fyodor Dostoevsky
- 3. Size glyphs by "novel per author" (small: The Time Machine, large: The War of the Worlds)
- Save the state to file texts.pvsm
- On Unix-like systems can reload from the GUI or from the command line with

/path/to/paraview --state=texts.pvsm

- Discuss reloading data  $\bullet$
- Alternatively, we could map to 2D, using the third dimension to visualize some attribute, e.g. the publication year, or the text size, or the number of protagonists, etc. (will demo this later)

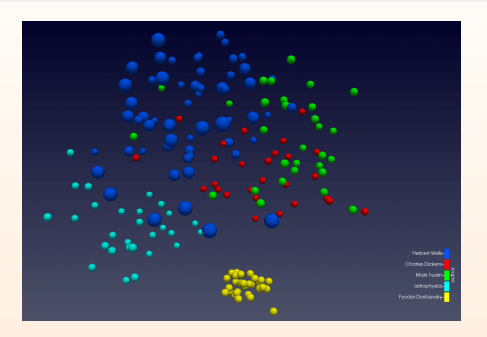

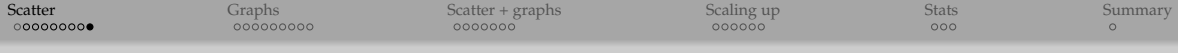

## Let's add the four Gospels in Greek

- Same workflow, now 10 texts (see semanticMapping2.py)
- **Colour Gospels in** orange

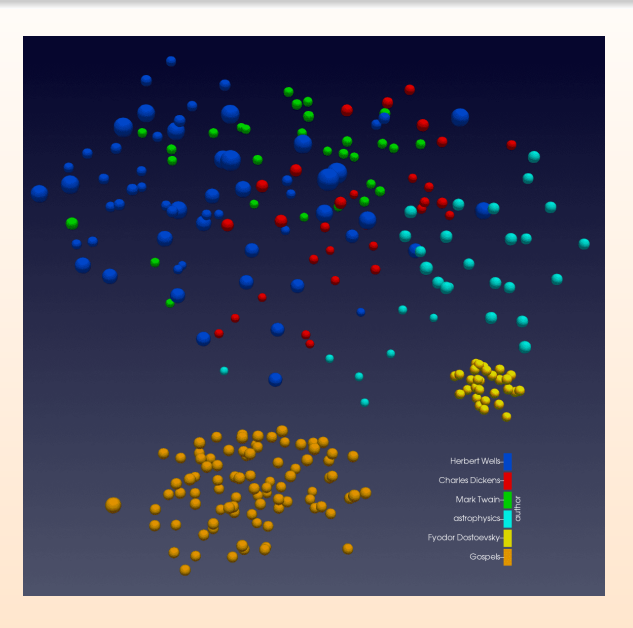

<span id="page-19-0"></span>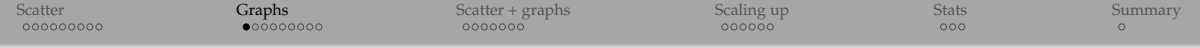

# 3D graphs

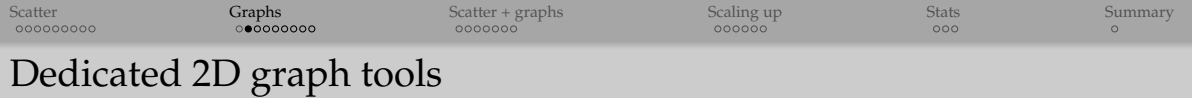

Many dedicated 2D tools, most popular ones are Gephi, Cytoscape (both open source)

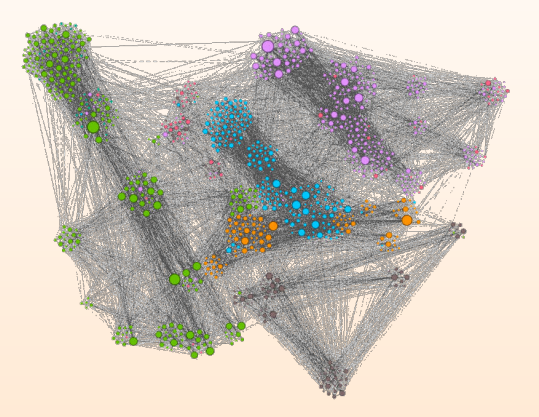

How can we extend this to 3D? And do we really want to?

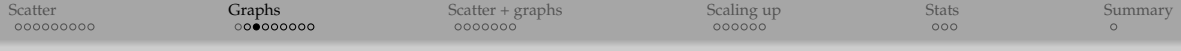

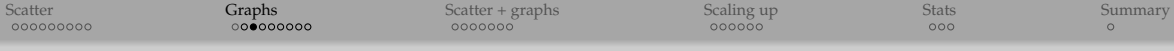

- Surprisingly, there are very few ... most are either short-lived research projects and have not been updated in many years, or Windows only, or JavaScript-based, or commercial
- **The most promising is <https://robert-haas.github.io/gravis-docs> (look for a 3D example** [here\)](https://robert-haas.github.io/gravis-docs/code/examples/basic_use.html) but it has not been updated in ∼2 years ... thinking of doing a webinar on it next semester

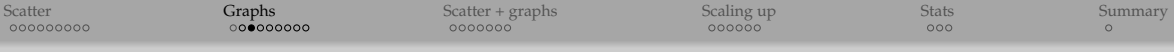

- Surprisingly, there are very few ... most are either short-lived research projects and have not been updated in many years, or Windows only, or JavaScript-based, or commercial
- **The most promising is <https://robert-haas.github.io/gravis-docs> (look for a 3D example** [here\)](https://robert-haas.github.io/gravis-docs/code/examples/basic_use.html) but it has not been updated in ∼2 years ... thinking of doing a webinar on it next semester
- Or we could combine existing general-purpose tools and packages: NetworkX + VTK + ParaView
	- $\bullet$  advantages: (1) using general-purpose visualization tool; (2) everything is scriptable; (3) can scale directly to 10∼5.<sup>5</sup> nodes, with a little extra care to 10∼9.<sup>5</sup> nodes
	- disadvantages: graphs are static 3D objects, can't click on a node, highlight connections, move nodes, etc. (but we can script all these interactions!)
	- note: in the current implementation edges are displayed as straight lines; possible to use vtkArcSource or vtkPolyLine to create arcs and store them as vtkPolyData
- (1) We'll use NetworkX + VTK to create a graph, position nodes, optionally compute graph statistics, and write everything to a VTK file; we'll do this in Python 3.11
- (2) Load that file into ParaView

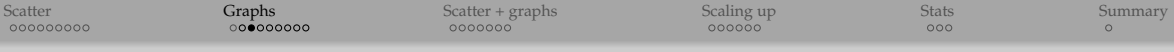

- Surprisingly, there are very few ... most are either short-lived research projects and have not been updated in many years, or Windows only, or JavaScript-based, or commercial
- The most promising is <https://robert-haas.github.io/gravis-docs> (look for a 3D example [here\)](https://robert-haas.github.io/gravis-docs/code/examples/basic_use.html) but it has not been updated in ∼2 years ... thinking of doing a webinar on it next semester
- Or we could combine existing general-purpose tools and packages: NetworkX + VTK + ParaView
	- $\bullet$  advantages: (1) using general-purpose visualization tool; (2) everything is scriptable; (3) can scale directly to 10∼5.<sup>5</sup> nodes, with a little extra care to 10∼9.<sup>5</sup> nodes
	- disadvantages: graphs are static 3D objects, can't click on a node, highlight connections, move nodes, etc. (but we can script all these interactions!)
	- note: in the current implementation edges are displayed as straight lines; possible to use vtkArcSource or vtkPolyLine to create arcs and store them as vtkPolyData
- (1) We'll use NetworkX + VTK to create a graph, position nodes, optionally compute graph statistics, and write everything to a VTK file; we'll do this in Python 3.11
- (2) Load that file into ParaView
- Alternatively, we could replace (Network $X + VTK + ParaView$ ) with (Network $X + Plotly$ ), but the result won't be as interactive / nice / scalable

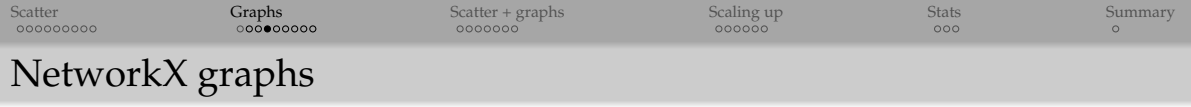

- NetworkX is a Python package for the creation, manipulation, and analysis of complex networks
- Documentation at <http://networkx.github.io>

```
import networkx as nx
# return all names (attributes and methods) inside nx
dir(nx)
# generate a list (of 139) built-in graph types
# with Python's ''list comprehension''
[x for x in dir(nx) if "_graph" in x]
```
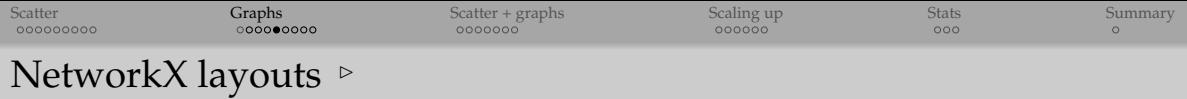

```
# generate a (much shorter) list of built-in graph layouts
[x for x in dir(nx) if " layout" in x]
# will print ['arf_layout', 'bipartite_layout', 'circular_layout',
# 'fruchterman_reingold_layout', 'kamada_kawai_layout', 'multipartite_layout',
# 'planar_layout', 'random_layout', 'rescale_layout', 'rescale_layout_dict',
# 'shell_layout', 'spectral_layout', 'spiral_layout', 'spring_layout']
# can always look at the help pages
```
**Q** spring and fruchterman reingold are the same, so really 13 built-in layouts

Can use 3rd-party layouts, can create your own

help(nx.circular\_layout)

- O circular, random, shell are fixed layouts
- **O** spring and spectral are force-directed layouts: linked nodes attract each other, non-linked nodes are pushed apart

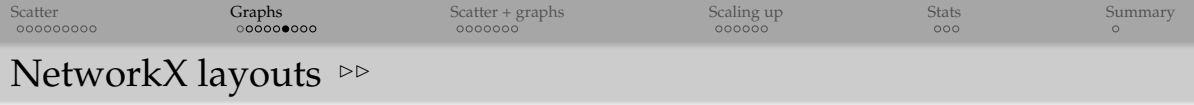

Layouts typically return a dictionary, with each element being a 2D/3D coordinate array indexed by the node's number (or name)

# generate a random graph with 10 nodes and 50 edges  $H = nx.qnm\_random_qraph(10,50)$ 

# the layout is a dictionary of 2D coordinates of all 10 nodes nx.shell\_layout(H,dim=2) # in this layout only dim=2 supported

```
# each value of these is an (x,y,z) coordinate of a node
nx.circular_layout(H,dim=3)
nx.spring_layout(H,dim=3)
nx.random_layout(H,dim=3)
nx.spectral_layout(H,dim=3)
```
[Scatter](#page-3-0) Scatter [Graphs](#page-19-0) [Scatter + graphs](#page-31-0) Scatter Scatter [Scaling up](#page-39-0) [Stats](#page-45-0) Stats [Summary](#page-48-0)

# Our first graph (randomGraph1.py)

import networkx as nx from nodesAndEdges import writeNodesEdges

```
numberNodes, numberEdges = 100, 500
H = nx.gnm_random_graph(numberNodes,numberEdges)
print('nodes:', H.nodes())
print('edges:', H.edges())
```
# return a dictionary of positions keyed by node  $pos = nx.random layout(H,dim=3)$ 

```
# convert to list of positions (each is a list)
xyz = [list(pos[i]) for i in pos]
```

```
degree = [d for i, d in H.degree()writeNodesEdges(xyz, edges=H.edges(), scalar=[degree],
                name=['degree'], fileout='network')
```
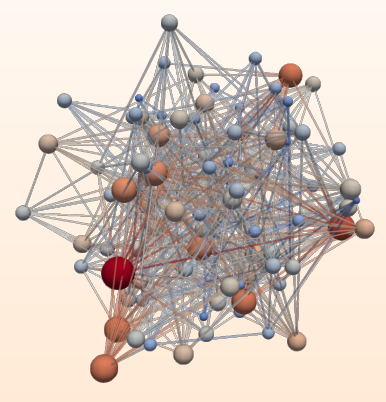

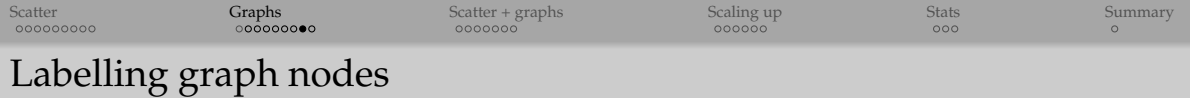

- (1) Press V to bring up Find Data dialogue
- (2) Data Producer =  $network.vtp$ , Element Type = Point
- (3) Find Points with ID>=0 (or other selection), press Find Data
- (4) Make network.vtp visible in the pipeline browser
- (5) Check Point Labels -> ID
- (6) Adjust the label font size

#### We can also label only few selected points, e.g. those with degree  $\geq 10$

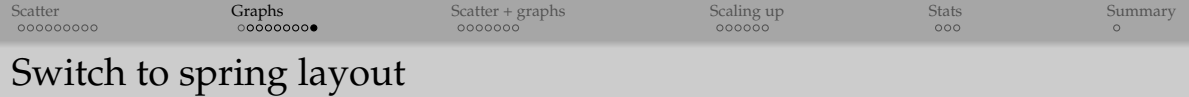

Let's apply a force-directed layout

```
$ diff randomGraph{1,2}.py
10c10,11
< pos = nx.random_layout(H,dim=3)
---
> pos = nx.spring_layout (H, dim=3, k=1)
```
- Run "python randomGraph2.py" from the command line
- **Q** Reload the data

<span id="page-31-0"></span>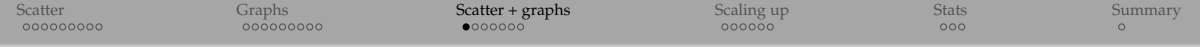

# Adding graphs to our text visualizations

[Scatter](#page-3-0) Scatter [Graphs](#page-19-0) [Scatter + graphs](#page-31-0) Scatter Scatter [Scaling up](#page-39-0) [Stats](#page-45-0) Stats [Summary](#page-48-0)

# Connect close pairs

- In multidimensional scaling we already calculate pairwise distances
- $\bullet$  Let's connect pairs with  $d_{i,j} < 0.14$ (see semanticMapping3.py)

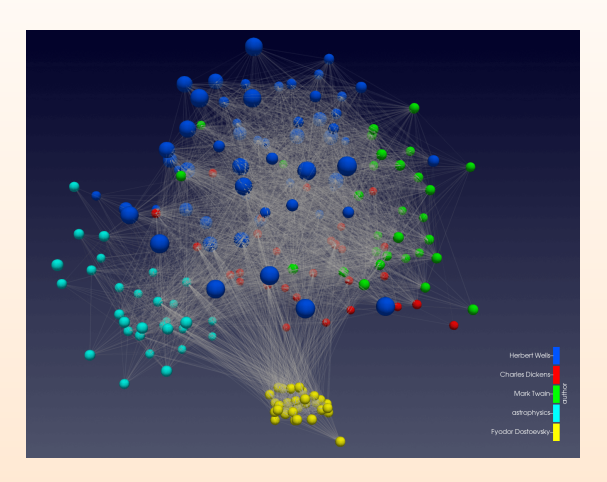

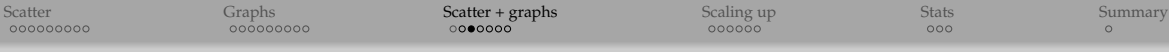

# Apply a force layout

- Let's use only the connections (edges) to position the nodes: apply a force layout (see semanticMapping4.py)
- Pairwise distances *di*,*<sup>j</sup>* now used only for edges, not for direct positioning
- Use the spring strength *k* to move the nodes closer or further apart

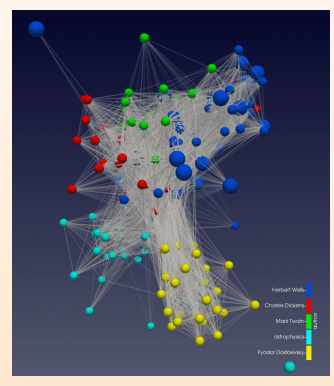

$$
k = 0.7
$$

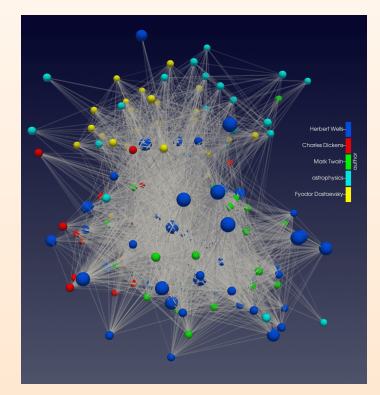

 $k = 1.4$ 

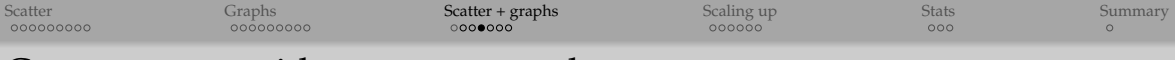

#### Connect texts with common words

- Dostoevsky does not have any common words with the English texts!
- Pairwise distances *di*,*<sup>j</sup>* use arbitrary scaling and are not a good measure ...
- Instead, let's connect pairs with at least 5 words in common
- *o*,  $d_{i,j}$  will no longer be used  $\Rightarrow$  can remove multidimensional scaling from the code
- O See semanticMapping5.py

```
n, i = len(fullCorpus), -1edges = []for d1 in tqdm(fullCorpus):
    i + = 1row = []for j, d2 in enumerate(fullCorpus):
        if i < j:
            if sum((d1!=0) * (d2!=0)) >=5:
                edges.append([i,i])
```
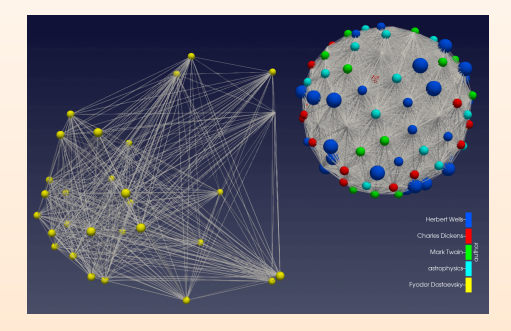

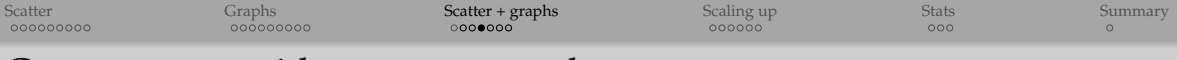

#### Connect texts with common words

- Dostoevsky does not have any common words with the English texts!
- Pairwise distances *di*,*<sup>j</sup>* use arbitrary scaling and are not a good measure ...
- Instead, let's connect pairs with at least 5 words in common
- *o*,  $d_{i,j}$  will no longer be used  $\Rightarrow$  can remove multidimensional scaling from the code
- O See semanticMapping5.py

```
n, i = len(fullCorpus), -1edges = []for d1 in tqdm(fullCorpus):
    i + = 1row = []for j, d2 in enumerate(fullCorpus):
        if i < j:
            if sum((d1!=0) * (d2!=0)) >=5:
                edges.append([i,j])
```
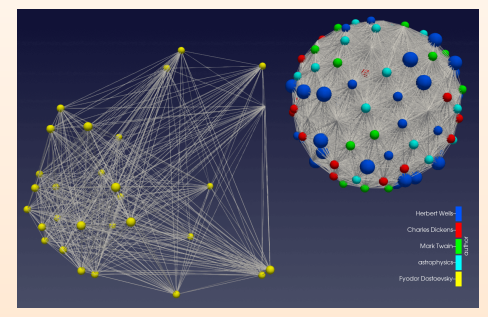

**Implemented in native Python**  $\Rightarrow$  **quite slow compared to multidimensional scaling** 

for 600 paragraphs takes 6m vs. 5s for MD for the same texts

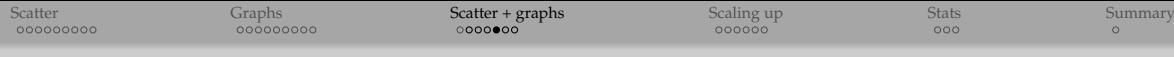

# Separate layout for each language

- Makes no sense to use the same spring strength in both languages
- Apply a separate layout to Dostoevsky
- O See semanticMapping6.py

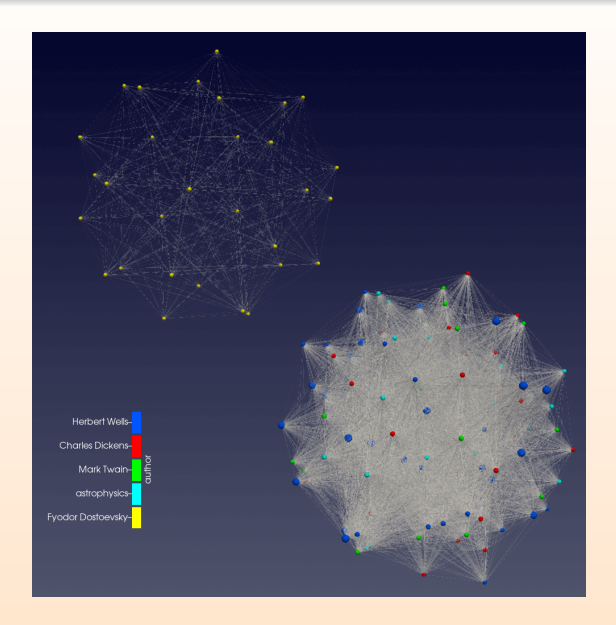

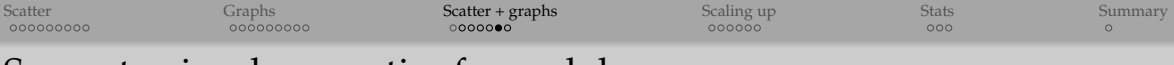

#### Separate visual properties for each language

- Two ways to assign different visuals to each graph:
	- 1. write into separate files (see semanticMapping7.py), or
	- 2. use ParaView filters

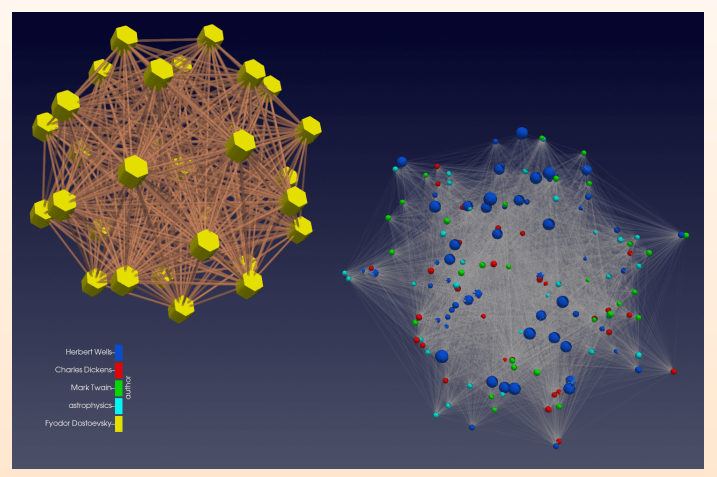

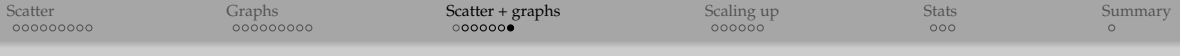

### Encoding a variable in the 3rd dimension

- Spring layout to 2D
- $\bullet$  Use the 3<sup>rd</sup> dimension to encode the year of the first publication (see semanticMapping8.py)

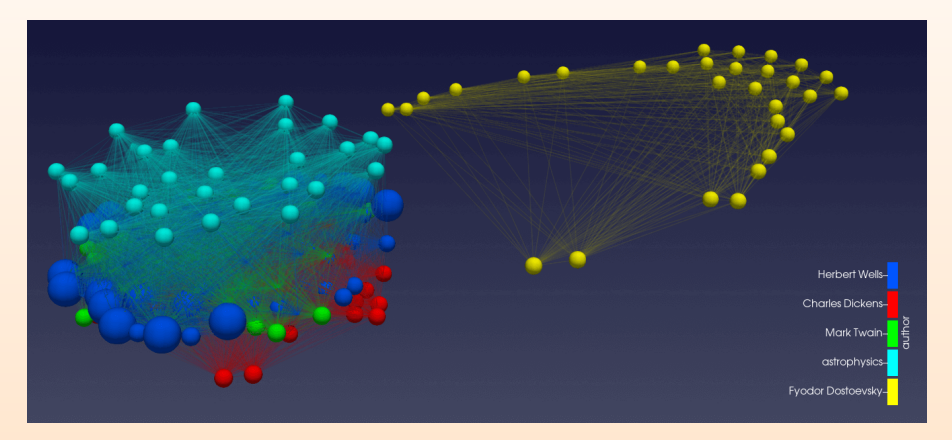

<span id="page-39-0"></span>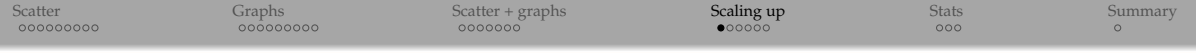

# Scaling NetworkX + VTK + ParaView to bigger networks

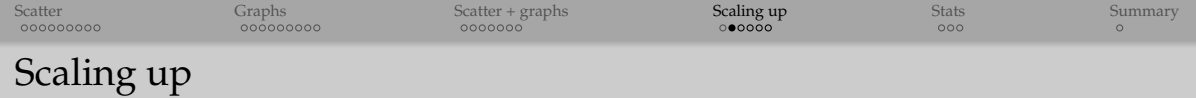

- O This approach (NetworkX + VTK + ParaView) can scale without modification to 10<sup>∼5.5</sup> nodes, with a little extra care to 10<sup>∼</sup>9.<sup>5</sup> nodes
- On presenter's laptop see *[mutOnCtOrbits.mp4](file:///Users/razoumov/Documents/training/humanities/mutOnCtOrbits.mp4)* for a more complex graph (600, 000 edges) created with this workflow
- Demo with a Dorogovtsev-Goltsev-Mendes graph

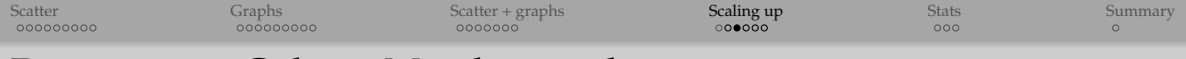

### Dorogovtsev-Goltsev-Mendes graph

Dorogovtsev-Goltsev-Mendes graph is a fractal network from [http://arxiv.org/pdf/](http://arxiv.org/pdf/cond-mat/0112143.pdf) [cond-mat/0112143.pdf](http://arxiv.org/pdf/cond-mat/0112143.pdf); in each subsequent generation:

- 1. every edge from the previous generation yields a new node, and
- 2. the new graph can be made by connecting together three previous-generation graphs

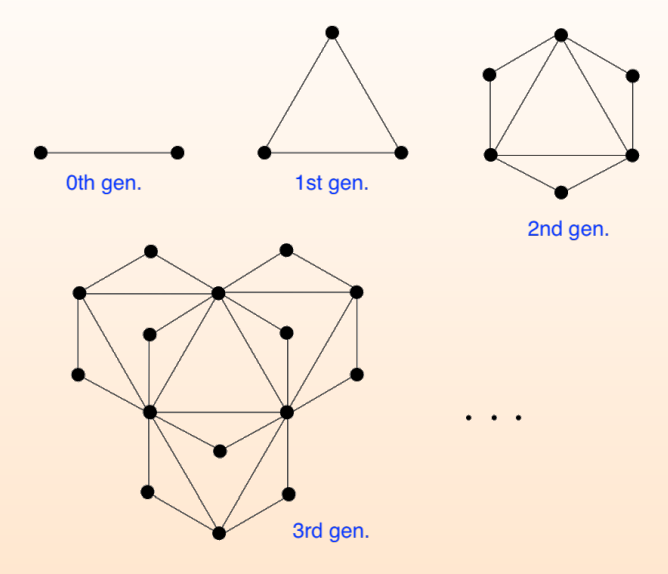

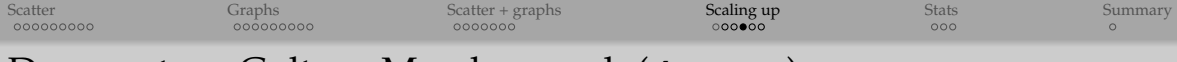

#### Dorogovtsev-Goltsev-Mendes graph (dgm.py)

- **Generating the network: fast**
- Computing the force layout: by far the most expensive part (for very large networks)
- **Q** Visualization: fast

```
import networkx as nx, sys, locale
from nodesAndEdges import writeNodesEdges
qeneration = int(sys.argv[1])
```
 $H = nx.dorogovtsev$  goltsev mendes graph(generation)

```
locale.setlocale(locale.LC_ALL, '') # auto configuration
print(f'{nx.number_of_nodes(H):n}', 'nodes and', f'{nx.number_of_edges(H):n}', 'edges')
```

```
pos = nx.spring layout(H, dim=3, k=0.003) # slower
# pos = nx.spectral_layout(H, dim=3) # faster, not as nice
```

```
xyz = [list(pos[i]) for i in pos] # list of positions (each is a list [x,y,z])
```

```
degree = [d for i,d in H.degree(H.nodes())]
writeNodesEdges(xyz, edges=H.edges(), scalar=[degree], name=['degree'], fileout='network9')
```
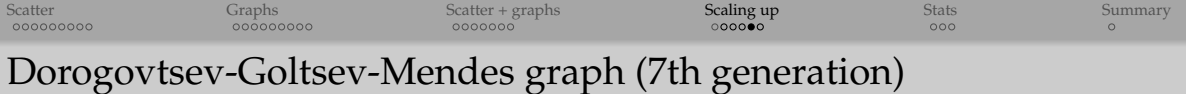

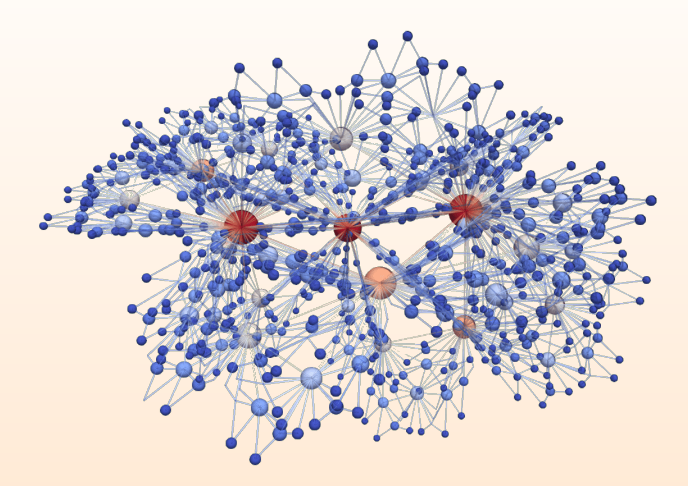

python dgm.py 7 # takes under 1s on a laptop

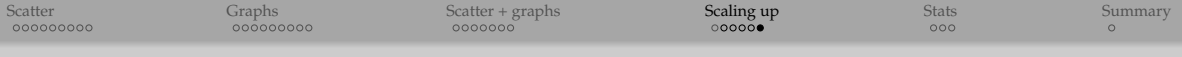

### Dorogovtsev-Goltsev-Mendes graph: scaling up

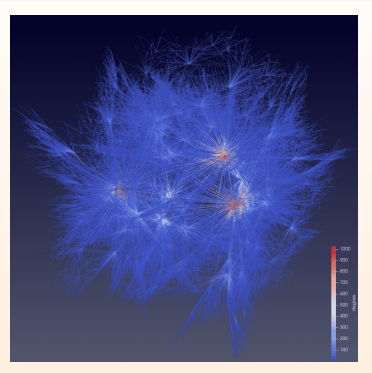

- 10th gen
- o stored in network91.vtp
- 29,526 nodes and 59,049 edges
- slower spring layout (15m31s on a laptop)

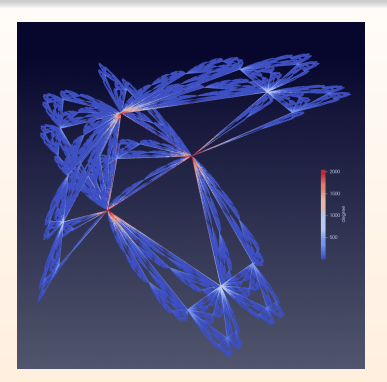

- o 11th gen
- o stored in network92.vtp
- 88,575 nodes and 177,147 edges
- faster spectral layout (2m6s on a laptop)
- Preparing for this presentation, I created a 15th-gen DGM graph: 7,174,455 nodes and 14,348,907 edges, takes few seconds to generate, easy to visualize in ParaView (e.g. with meaningless random\_layout, few seconds to render a frame), but there is no pretty+meaningful+fast layout in NetworkX to process it with

<span id="page-45-0"></span>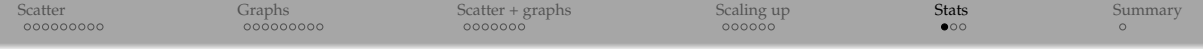

# Using NetworkX's built-in algorithms

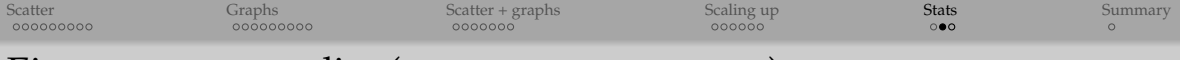

#### Eigenvector centrality (dgmCentrality.py)

#### Let's compute and visualize eigenvector centrality in the 5th-deneration Dorogovtsev-Goltsev-Mendes graph with our custom 3D layout.

```
import networkx as nx
from nodesAndEdges import writeNodesEdges
H = nx.doroovtsevqooltsev mendes graph(5)
pos = nx.spring_layout(H, dim=3)
print(nx.number_of_nodes(H), 'nodes and', nx.number_of_edges(H), 'edges')
degree = [d for i.d in H.dearee(H.nodes())]xyz = [[pos[i][0], pos[i][1], (degree[i])**0.5/5.7] for i in pos]
# compute and print eigenvector centrality
ec = nx.ei separator centrality (H) # dictionary of nodes with EC as the value
eclist = [ec[i] for i in ecl]print('degree =', degree)
print('eigenvector centrality =', ecList)
print('min/max =', min(ecList), max(ecList))
writeNodesEdges(xyz, edges=H.edges(), scalar=[degree,ecList], name=['degree', 'eigenvector centrality'],
                power=[0.333,0.333], fileout='network')
```
- Run python dgmCentrality.py and load into ParaView by hand
- **Q** Colour by degree, size by eigenvector centrality

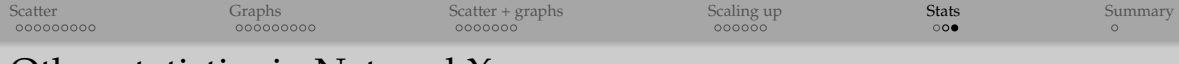

Other statistics in NetworkX

- Various centrality measures: degree, closeness, betweenness, current-flow closeness, current-flow betweenness, eigenvector, communicability, load, dispersion [https://networkx.github.io/documentation/stable/reference/](https://networkx.github.io/documentation/stable/reference/algorithms/centrality.html) [algorithms/centrality.html](https://networkx.github.io/documentation/stable/reference/algorithms/centrality.html)
- Several hundred built-in algorithms for various calculations <https://networkx.github.io/documentation/stable/reference/algorithms>

<span id="page-48-0"></span>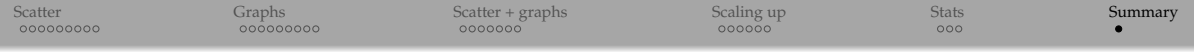

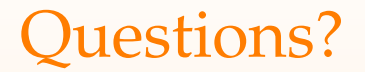